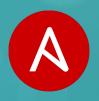

## Manage Windows with Ansible

Dmitry Alekhin Solution Architect

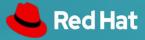

ANSIBLE

## ANSIBLE AUTOMATES TECHNOLOGIES YOU USE

#### **CLOUD**

AWS Azure

Digital Ocean

Google

OpenStack Rackspace

+more

## OPERATING SYSTEMS

RHEL and Linux UNIX Windows

+more

#### **VIRT & CONTAINER**

Docker VMware RHV

OpenStack

OpenShift

+more

#### **STORAGE**

NetApp Red Hat Storage Infinidat

+more

#### **WINDOWS**

ACLs Files Packages IIS Regedits Shares

Services Configs Users

Domains

+more

#### **NETWORK**

Arista
A10
Cumulus
Bigswitch
Cisco
Cumulus
Dell

F5 Juniper

Palo Alto
OpenSwitch

+more

#### **DEVOPS**

Jira
GitHub
Vagrant
Jenkins
Bamboo
Atlassian
Subversion
Slack
Hipchat

+more

#### **MONITORING**

Dynatrace
Airbrake
BigPanda
Datadog
LogicMonitor
Nagios
New Relic
PagerDuty
Sensu
StackDriver
Zabbix

+more

## **ANSIBLE TOWER**

Ansible Tower is an **enterprise framework** for controlling, securing and managing your Ansible

automation - with a UI and RESTful API.

- Role-based access control
- Deploy entire applications with push-button deployment access
- All automations are centrally logged
- Works with Linux nodes, networking devices - and of course Windows nodes

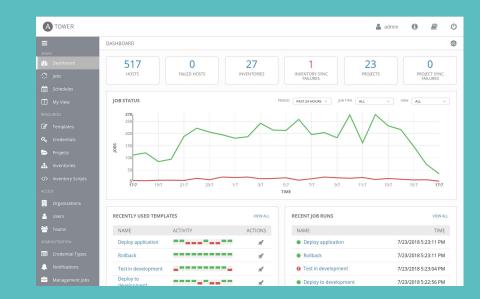

## **ANSIBLE WINDOWS AUTOMATION**

Use Ansible to deploy and manage Windows systems and applications.

100+

Windows Modules

## PLAYBOOK EXAMPLE: WINDOWS

```
- hosts: new servers
  tasks:
- name: ensure IIS is running
  win service:
    name: W3Svc
    state: running
  - name: add a domain user
    win domain user:
      name: somebody
      upn: somebody@mydomain.local
      groups:
        - Domain Admins
```

### #ANSIBLEAUTOMATES

## SO HOW DOES IT WORK?

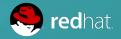

## First Way: WINRM

- WinRM (HTTP-based remote shell protocol)
- Non-interactive logon
- Different connection plugin
- Requires pywinrm

## Second way: PSRP

- PSRP support since Ansible 2.7
- Faster, better
- File transfer
- Requires pypsrp

## Powershell

- Always in modern Windows Operating Systems
- Can use .NET
- Powershell 3+, Windows 7/Server 2008 RC2+

## INVENTORY FILE

- Windows has its own connection type
- Variable in inventory must be set
- Similar to other target platforms

## **INVENTORY EXAMPLE: WINDOWS**

```
[windows]
mssqlserver.example.com
iisserver.example.com

[windows:vars]
ansible_connection=winrm
OR
ansible_connection=psrp
```

### #ANSIBLEAUTOMATES

# COMMANDS & SCRIPTS

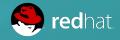

## WINDOWS SHELL

- Simply executes a command
- Not run through shell → no shell variables, no shell specific commands
- Quite secure
- No real idempotency

## WINDOWS COMMAND

```
- name: run a cmd command
 win_command: cmd.exe /c mkdir C:\temp
- name: run a vbs script
 win_command: cscript.exe script.vbs
- name: run from specific folder, skip when condition already met
 win_command: wbadmin -backupTarget:C:\backup\
 args:
    chdir: C:\somedir\
    creates: C:\backup\
```

## WINDOWS SHELL

- Executes within a PowerShell
- Use PowerShell commands, variables, etc.
- Even multi-line scripts possible
- Less secure!
- No real idempotency

## WINDOWS SHELL

```
- name: run command through the shell
 win shell: Write-Host Hello world
- name: run multi-lined shell commands
 win_shell: |
   $value = Test-Path -Path C:\temp
   if ($value) {
        Remove-Item -Path C:\temp -Force
   New-Item -Path C:\temp -ItemType Directory
```

## SCRIPT

- Works on Linux and Windows
- Transfers and executes a script
- Local copy can still be templated!
- Only use in cases where the other modules don't work

## **SCRIPT**

- name: run a script
script: /tmp/myscript.bat

## APPLICATION INSTALLATION

#### WAYS TO INSTALL SOFTWARE

win\_package The default module to install MSI or EXE

If possible, use Chocolatey! A package management framework for Windows - like the app win\_chocolatey stores on mobile phones, homebrew or the repositories on Linux distributions. Community

driven.

Installs or uninstalls Windows Roles or Features on Windows Server using the Add/Removewin\_feature

WindowsFeature Cmdlets on Windows 2008 R2 and Install/Uninstall-WindowsFeature Cmdlets

on Windows 2012.

Manage updates: install KBs, install all updates from a certain category and blacklist what does win\_updates

not fit your current setup.

win hotfix Install or remove windows hotfixes.

# APPLICATION INSTALLATION WITH WIN\_PACKAGE

```
- name: Install Visual C thingy
win_package:
   path: http://download.microsoft.com/.../vcredist_x64.exe
   product_id: '{CF2BEA3C-26EA-32F8-AA9B-331F7E34BA97}'
   arguments:
   - /install
   - /passive
   - /norestart
```

# APPLICATION INSTALLATION WITH WIN\_CHOCOLATEY

```
- name: Install multiple packages
win_chocolatey:
   name:
   - procexp
   - putty
   - windirstat
   state: present
```

## WINDOWS FEATURE

```
- name: Install IIS
 win_feature:
    name: Web-Server
    state: present
- name: Install IIS with sub features and management tools
 win feature:
    name: Web-Server
    state: present
    include_sub_features: yes
    include_management_tools: yes
```

## WINDOWS UPDATES

- Basic, synchronous updates win\_updates
- Uses configured source (Windows Update/WSUS)
- (New in 2.5): transparent SYSTEM + auto reboot

## WINDOWS UPDATES

```
- name: install critical updates except blacklisted
win_updates:
  category_names: CriticalUpdates
  reboot: yes # <--- new in 2.5!
  blacklist: # <--- new in 2.5!
  - KB4056892</pre>
```

## REGISTRY

- name: ensure registry value
 win\_regedit:
 path: HKLM\Software\Microsoft\Windows
 name: SomeValueName
 value: 0x12345

- name: merge registry data
 win\_regmerge:
 path: ComplexRegData.reg

## **ACLS**

- More granular than Linux permissions
- SDDL?!
- More like SELinux ACLs

## **ACLS**

```
- name: ensure owner recursively
  win_owner:
    path: C:\Program Files\SomeApp
    user: Administrator
    recurse: true
- name: ensure complex ACLs
  win acl:
    path: C:\Temp
    user: Users
    rights: ReadAndExecute, Write, Delete
    inherit: ContainerInherit,ObjectInherit
```

## **SERVICES**

- win\_service looks/acts like Linux service module
- Provides fine control over complex service behavior config in Windows SCM (who/what/when/how)

## **SERVICES**

win\_service: name: W3Svc state: running - name: ensure firewall service is stopped/disabled win\_service: name: MpsSvc state: stopped

- name: ensure IIS is running

start mode: disabled

## **DOMAINS**

- Enterprise identity management
- Makes auth complex
- Ansible can do "throwaway" domains easily
- Promote/depromote Domain Controllers
- Joining/leaving domain is simple
- Manage basic domain objects

## **DOMAINS**

```
- name: create a domain
  win_domain:
   dns_domain_name: mydomain.local
    safe_mode_password: ItsASecret
- name: add a domain user
  win_domain_user:
    name: somebody
    upn: somebody@mydomain.local
    groups:
      - Domain Admins
```

## BECOME

- Run with full privileges that are available to remote user
- Uses runas user
- Ansible >= 2.5, else UAC and SeTcbPrivilege
- become\_user: local or domain user account, local service accounts like System or NetworkService

## **BECOME**

```
- win_whoami:
- win_whoami:
  become: yes
- win_whoami:
```

become\_user: System

become: yes

## #ANSIBLEAUTOMATES

## WRAP-UP

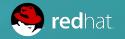

## **WRAP-UP**

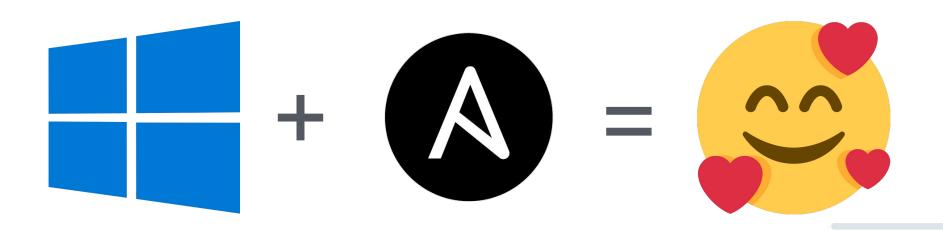

Windows is a first class citizen within the Ansible ecosystem!

### #ANSIBLEAUTOMATES

## **HOW TO CODE?**

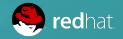

ANSIBLE

## USE VISUAL STUDIO CODE

**Lightweight** but **powerful** open source editor. And a rich Ansible extension is available - provided by Microsoft.

- Code completion
- Syntax highlighting
- Run playbooks

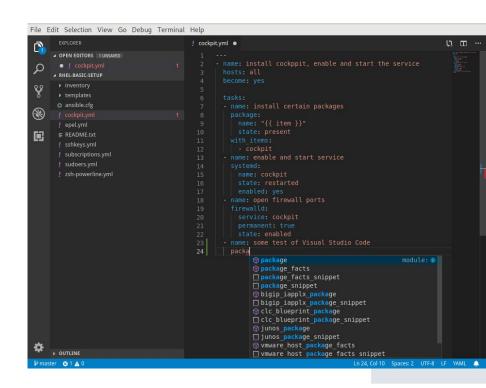

## **DO NEXT**

#### **GET STARTED**

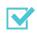

Try Tower for free ansible.com/tower-trial

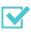

Three steps to start right off ansible.com/get-started

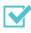

Want to learn more? ansible.com/resources

#### **FOCUS ON WINDOWS**

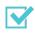

Connect to your hosts ansible.com/blog/connecting-to-a-windows-host

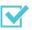

Check out roles for Windows platform on galaxy.ansible.com

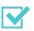

Start with Ansible and Azure docs.microsoft.com/en-us/azure/ansible/

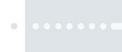

## Thank you!